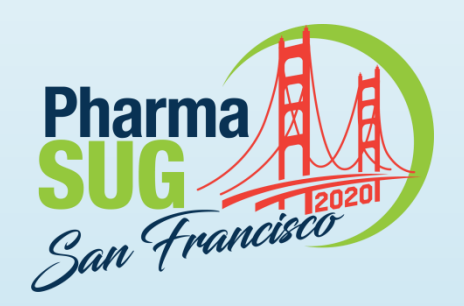

## Demographic Table and **Subgroup Summary Macro %TABLEN**

Jeffrey Meyers, Mayo Clinic:

Statistical Programmer Analyst III within Mayo Clinic's Cancer Center Statistics team.

Research focus on gastrointestinal and respiratory cancers as well as meta-analysis.

10 years of SAS programming experience focusing on macros, graphics, SQL and reports.

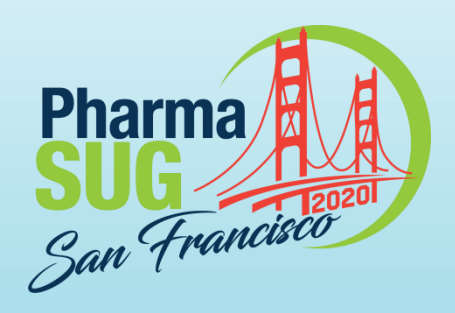

# **Demographic Table and Subgroup Summary Macro %TABLEN** Jeffrey Meyers, Mayo Clinic

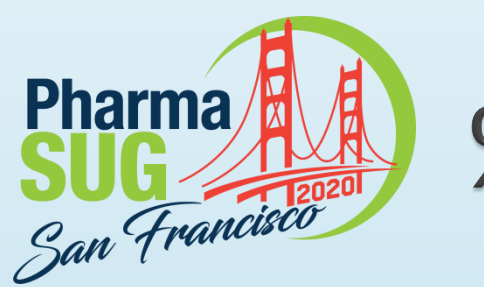

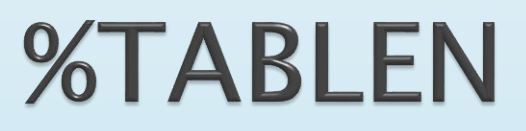

- Creates a data summary table in a format commonly used for manuscript baseline characteristics summaries
- ▶ Summarizes five different variable types: continuous, discrete, date, survival and logistic regression/binomial
- ▶ Three different methods of grouping for comparisons
- Outputs the same style table to RTF, HTML, PDF, EXCEL, and PowerPoint
- Many options for flexibility
- ▶ Contains error checking, documentation, and cleans up after itself

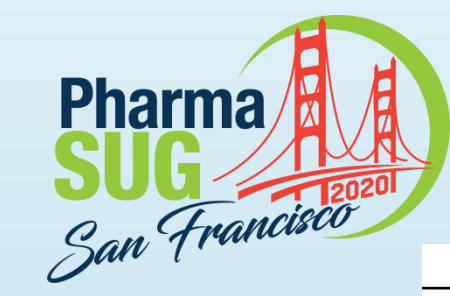

# **%TABLEN Output**

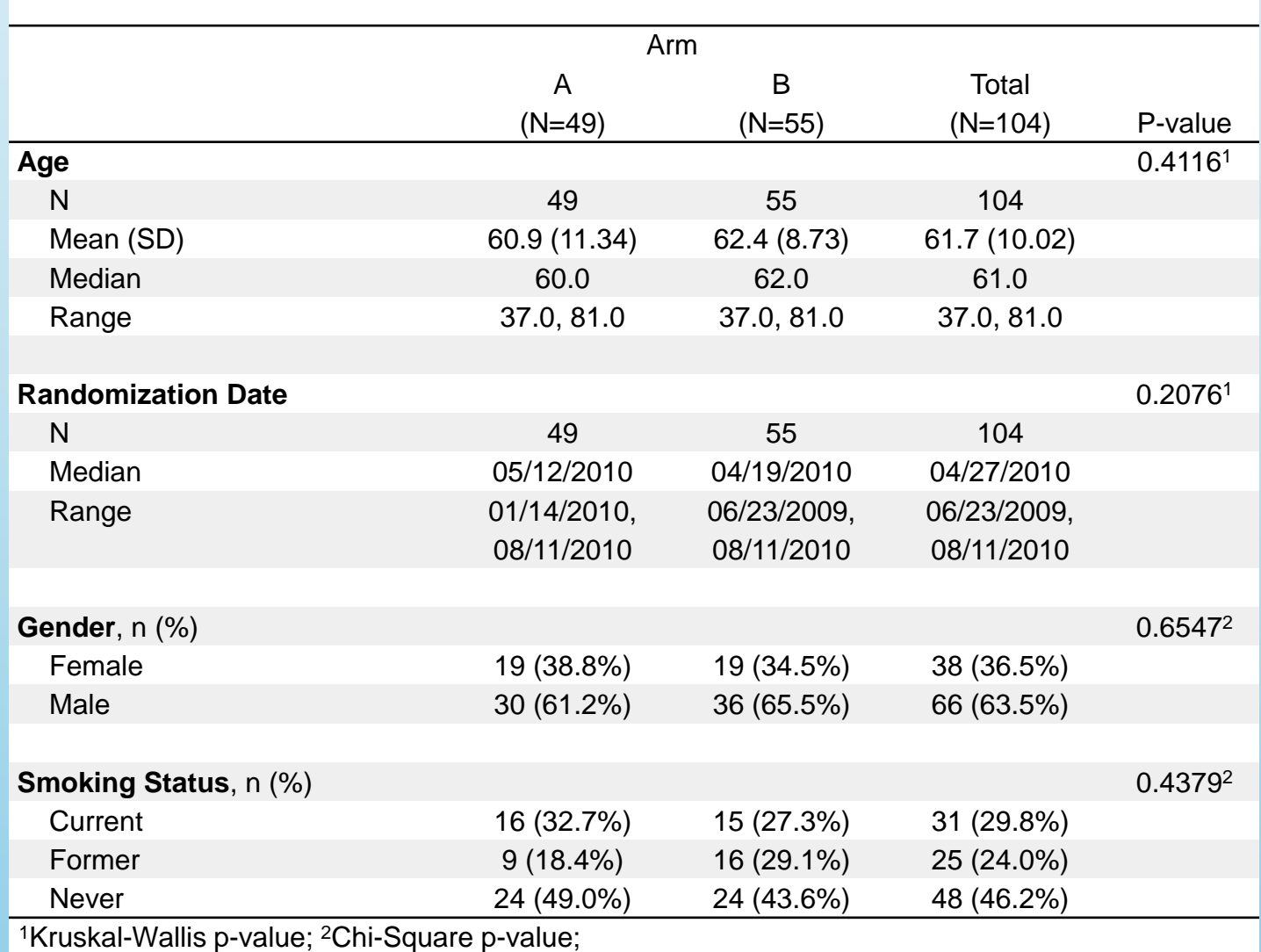

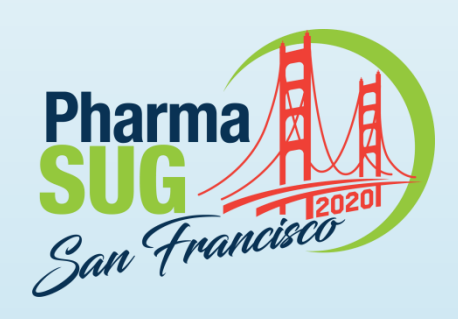

# **Macro Required Parameters**

- DATA: user input dataset to summarize
- VAR: space delimited list of variables to summarize
- ▶ TYPE: designates which type of each variable listed in VAR
	- 1: Continuous variable
	- 2: Discrete variable
	- 3: Date variable
	- 4: Survival variable
	- 5: Logistic regression/binomial variable
- ▶ The last used TYPE value carries forward to avoid unnecessary repeating of values
	- Example: VAR=age gender smoking\_stat race
	- TYPE=1 2 2 2 is equivalent to TYPE=1 2 as the last 2 will carry forward
- Any combination of variable types is allowed

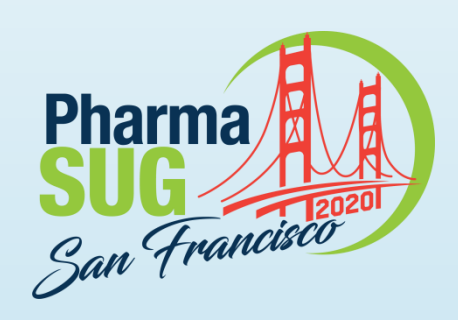

# **Macro Features**

- Optional Grouping parameters:
	- BY: a variable to split distributions into multiple columns and allows p-value comparisons
	- COLBY (Column-BY): Nests the same set of columns specified by VAR and BY within each level of another variable in multiple columns
	- ROWBY( Row-BY): Same as COLBY but in rows instead of columns
	- WHERE: subsets the input DATA within the macro
- Optional Style parameters for fonts, borders, spacing, shading
- Can be wrapped in ODS tags or output to single file with OUTDOC

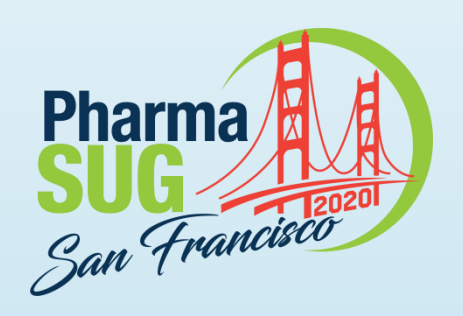

# **BY Example**

- %TABLEN(DATA=example,
	- $BY=arm$ , BYORDER=2 1, BYLABEL=Treatment Arm, SHOWTOTAL=0, VAR=age date\_on sex smoke\_st,  $TYPE=1$  3 2);
- BYORDER: reorders the BY variable values
	- Default is unformatted values
	- Numbers correspond to original order  $(1=$ A,  $2 = B$ )
- BYLABEL: changes BY variable label
- SHOWTOTAL: turns off TOTAL column

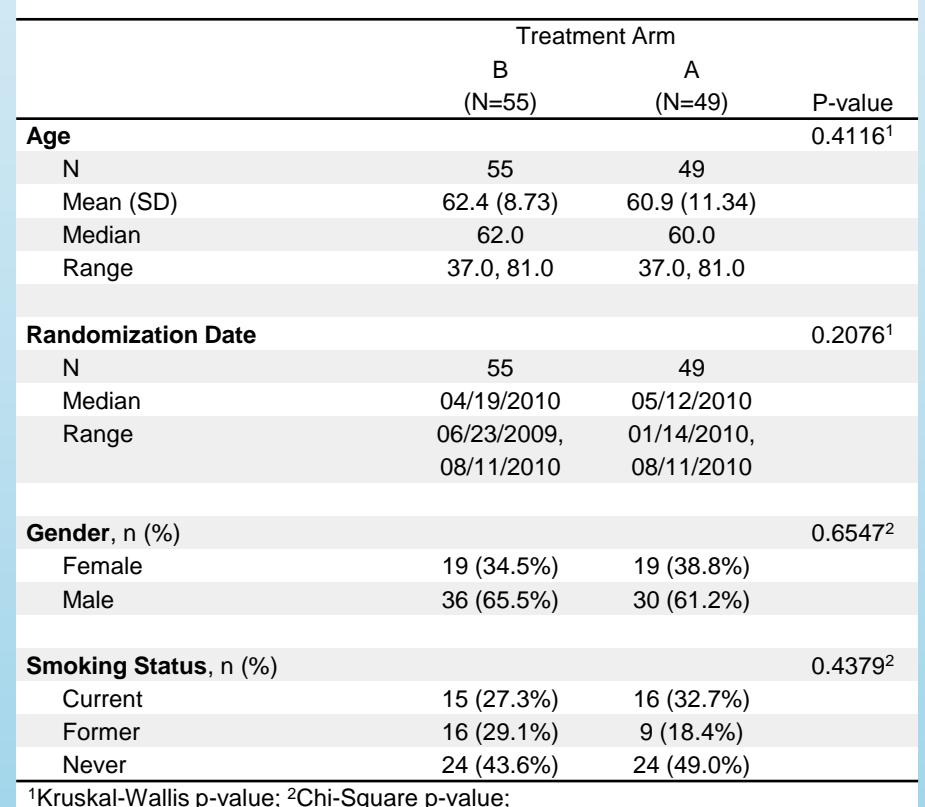

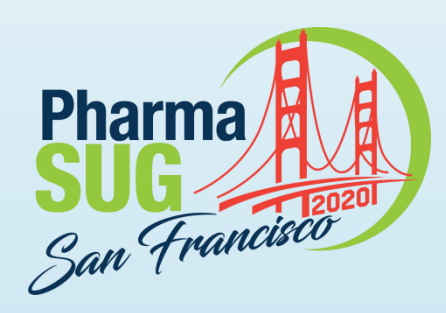

# **COLBY Example**

%TABLEN(DATA=example,

- COLBY=sex,
- COLBYORDER=2 1,
- COLBYLABEL=Gender, …);
- COLBYORDER: reorders the COLBY variable values
	- Default is unformatted values
	- Numbers correspond to original order  $(1 =$ Female, 2=Male)
- ▶ COLBYLABEL: changes COLBY variable label
- BY example table is repeated for each gender

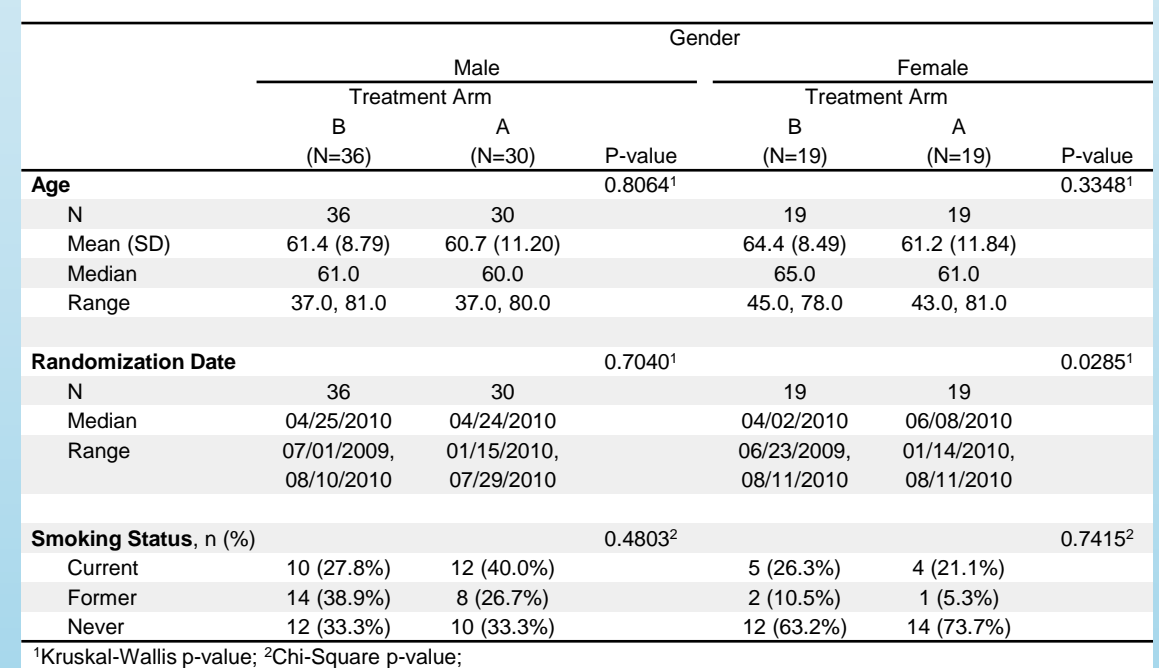

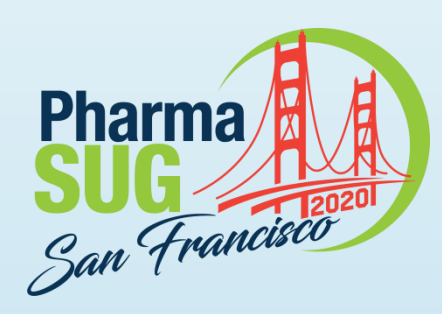

# **ROWBY Example**

- %TABLEN(DATA=example, ROWBY=sex, ROWBYORDER=2 1, ROWBYLABEL=Gender, …);
- ROWBYORDER: reorders the ROWBY variable values
	- Default is unformatted values
	- Numbers correspond to original order  $(1 =$ Female, 2=Male)
- ROWBYLABEL: changes ROWBY variable label
- BY example table is repeated for each gender
- Each value of ROWBY has its own header with counts

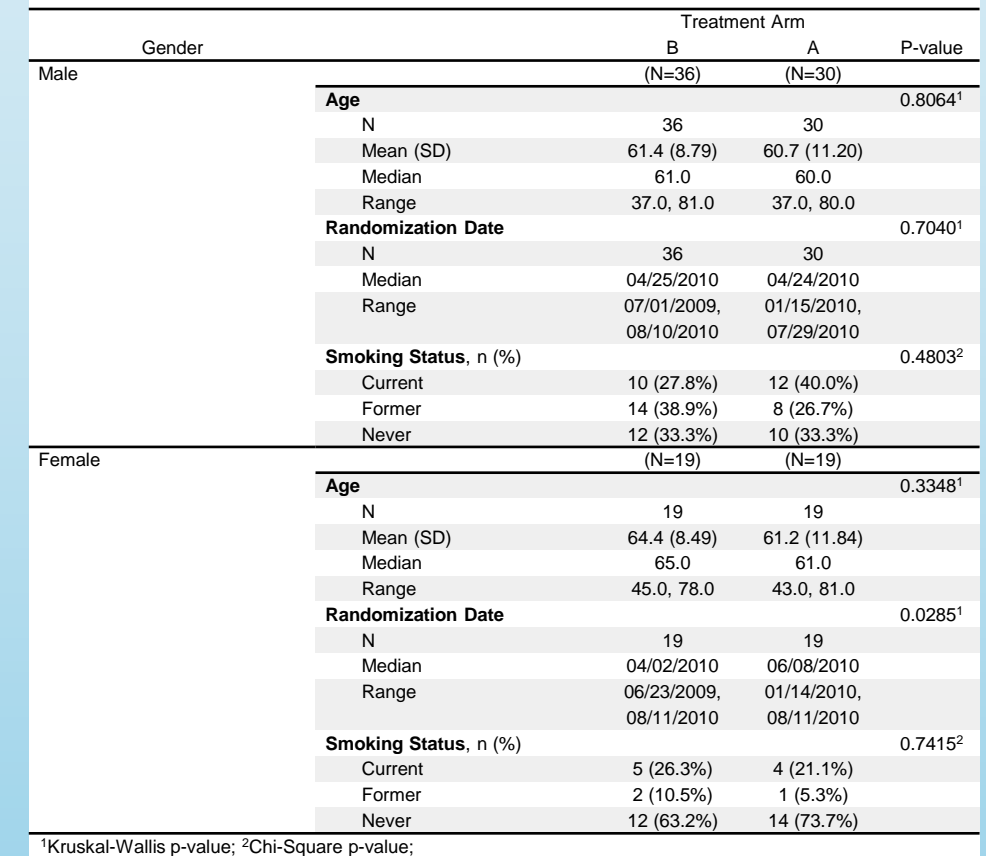

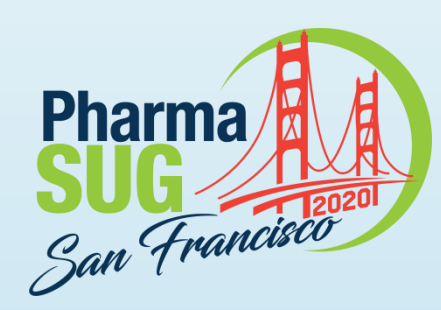

## **Numeric and Date Type Example**

%TABLEN(DATA=example,

 VAR=age date\_on, TYPE=1 3, CONTDISPLAY=n\_nmiss mean\_sd median\_iqr, DATEDISPLAY=n median range);

- CONTDISPLAY: controls which statistics are shown and the order for continuous variables
	- Keywords: N, NMISS, MEAN, SD, MEDIAN, IQR, RANGE along with combinations N\_NMISS, MEAN\_SD, MEDIAN\_IQR, MEDIAN\_RANGE
- DATEDISPLAY: same functionality and keywords as CONTDISPLAY but for date variables
- Significant digits can be set for each statistic separately for each variable
- Date format can be set with DATEFMT

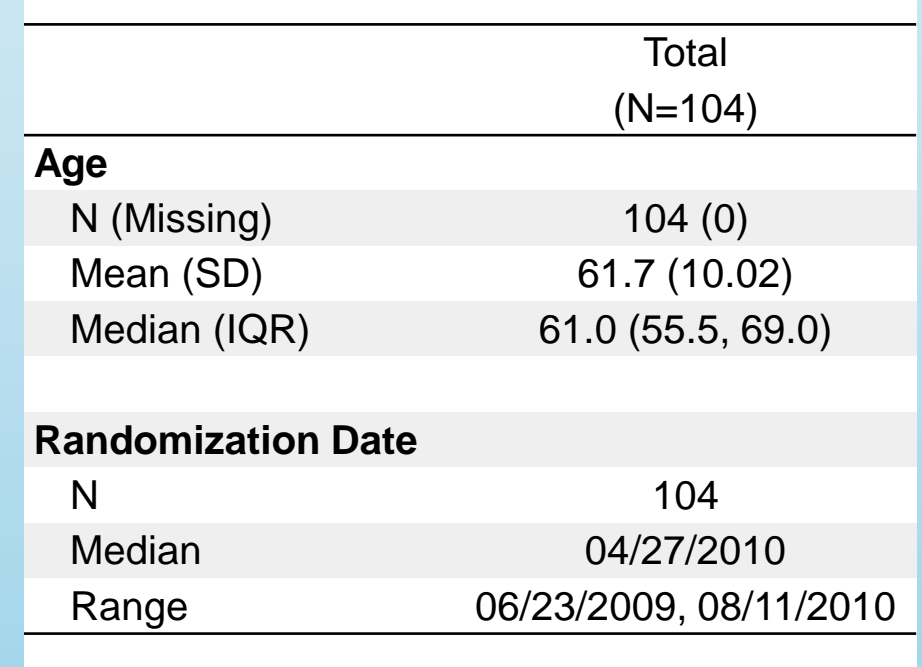

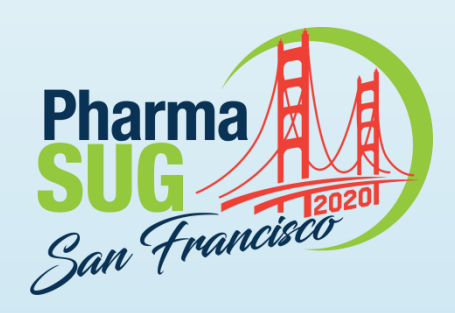

# **Discrete Type Example**

%TABLEN(DATA=example, VAR=sex smoke\_st, TYPE=2, DIS\_DISPLAY=N, DIS\_ORDER=2 1|FREQD);

- DIS\_DISPLAY: Determines if counts, percentages or both are shown
- DIS\_ORDER: Allows the user to change the order of each discrete variable.
	- Default order is unformatted values.
	- Options are to use a numbered list corresponding to the default order, or the keywords FREQA or FREQD (frequency ascending/descending)
- Percentage digits can be controlled
- Missing values can be included as valid values

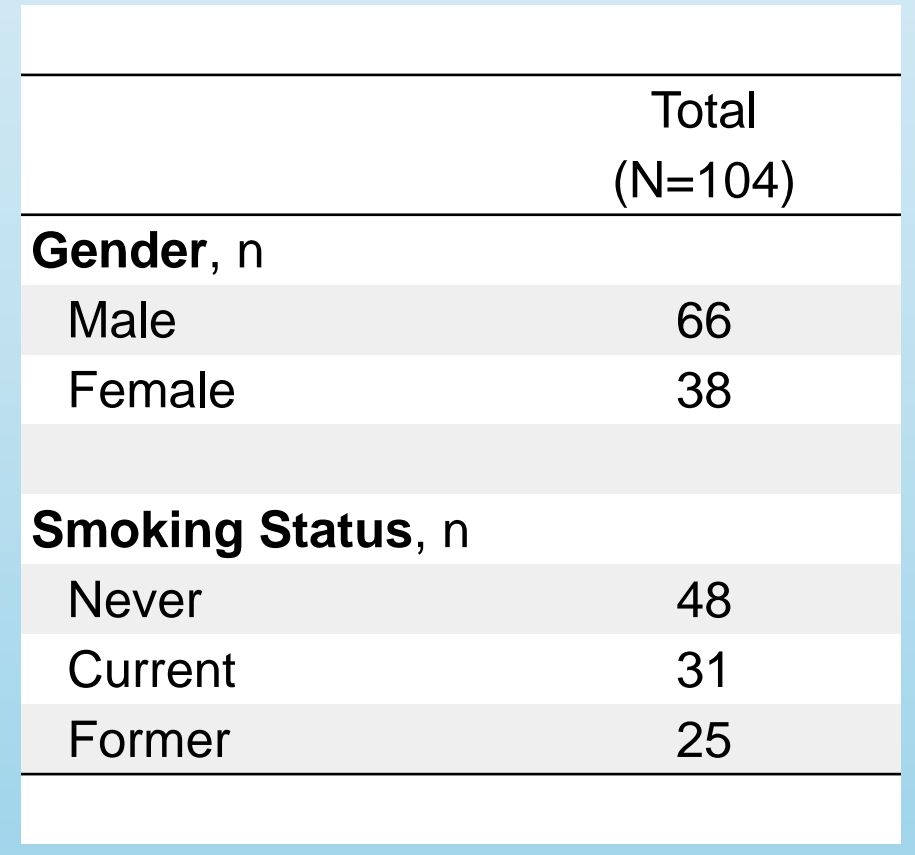

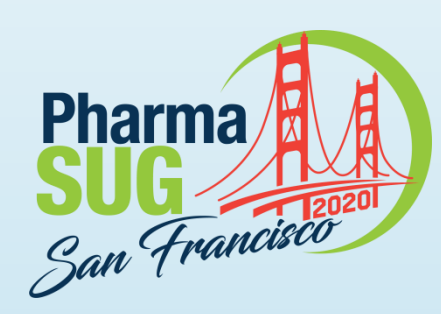

# **Survival Type Example**

%TABLEN(DATA=example, VAR=fu\_time pg\_time, TYPE=4, SURV\_STAT=fu\_stat pg\_stat, CEN\_VL=1, TDIVISOR=30.44 30.44, TIMELIST=6|3, TIME\_UNITS=months);

- SURV\_STAT: assigns event status variable for the time variables included in VAR
- CEN\_VL: designates the censor value
- TDIVISOR: transforms time values
- TIMELIST: specifies times for event-free rates
- TIME\_UNITS: adds a unit to time-point estimates

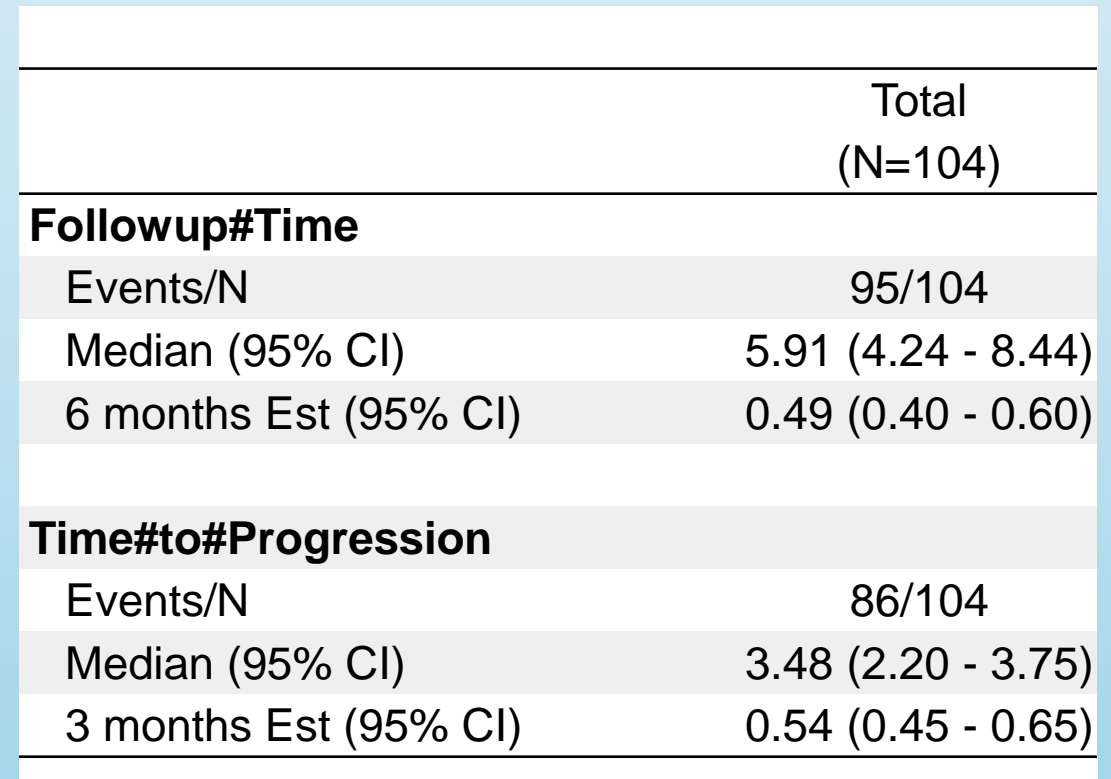

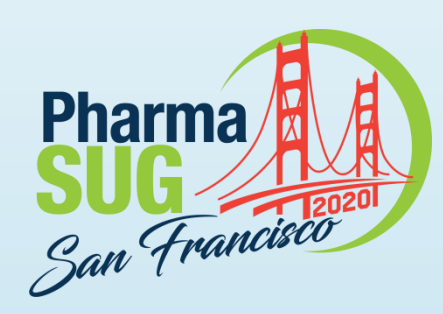

# **Survival Type Example 2**

## %TABLEN(DATA=example, …,

 $BY=arm$ , REFERENCE=B, SURVDISPLAY=events\_n median hr);

- Using a BY variable enables p-values and hazard ratios
- REFERENCE: designates reference value for hazard ratios
- SURVDISPLAY: determines shown statistics and their order
	- Keywords: EVENTS, N, EVENTS\_N, MEDIAN, HR, TIMELIST, COXPVAL

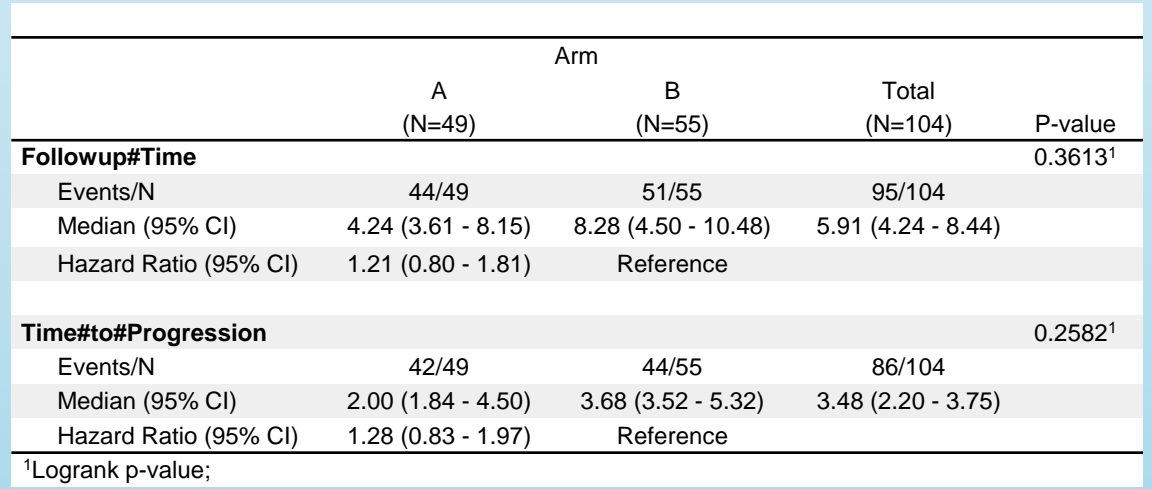

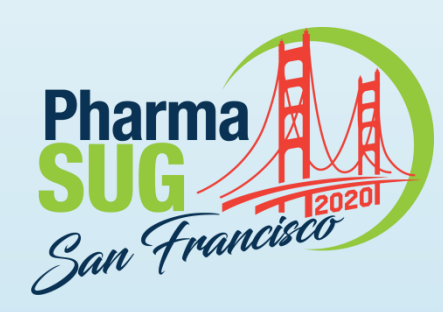

# **Logistic Type Example**

%TABLEN(DATA=example,  $VAR = gd3, TYPE = 5,$ 

LOG\_EVENT=1,

LOG\_DISPLAY=events\_n binrate oddsratio);

- LOG\_EVENT: determines the event for the binomial variable listed in VAR list
- LOG\_DISPLAY: determines the statistics shown for logistic regression variables
	- Keywords: EVENTS, N, EVENTS\_N, BINRATE, ODDSRATIO, and BINRATE (binomial success rate)
- REFERENCE: determines reference group for odds ratios

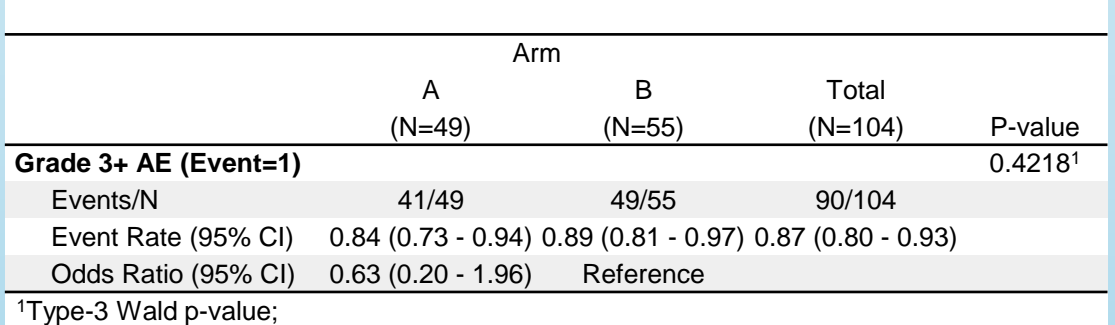

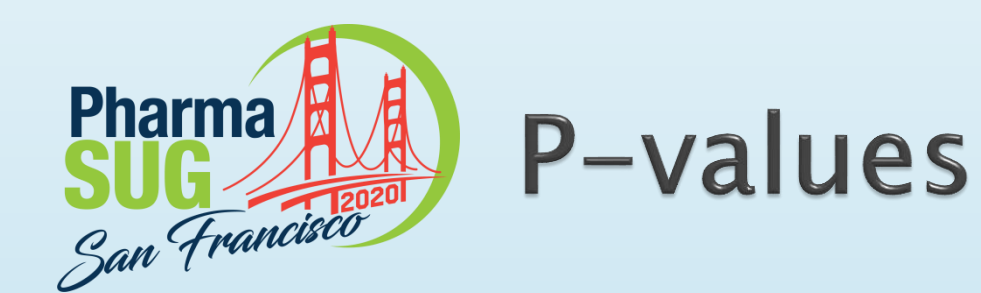

- Multiple p-values available for each variable type
- ▶ Are coded as numeric values that are different for each variable type. 1 is default for all:
	- Numeric/Date: 1=Kruskal-Wallis. Other p-values include Wilcoxon, ANOVA F, and T-tests
	- Discrete: 1=Chi-square. Other p-values include Fisher's exact and Cochran-Armitage
	- Survival: 1=Logrank. Other p-values include Wilcoxon, type-3 Score/Wald/Likelihoodratio
	- Logistic:  $1 = type-3$  Wald. Other p-values include Chi-square and Fisher's exact
- Last value listed in PVALS is carried forward for rest of VAR list
- ▶ Value of 0 indicates no p-value to be shown
- Significant digits can be changed

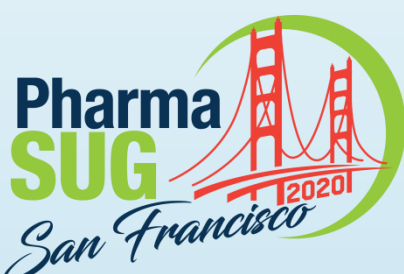

## **Style Modifiers (Borders)**  $\frac{S_{\alpha n} + \frac{1}{2}S_{\alpha n} + \frac{1}{2}S_{\alpha n} +$

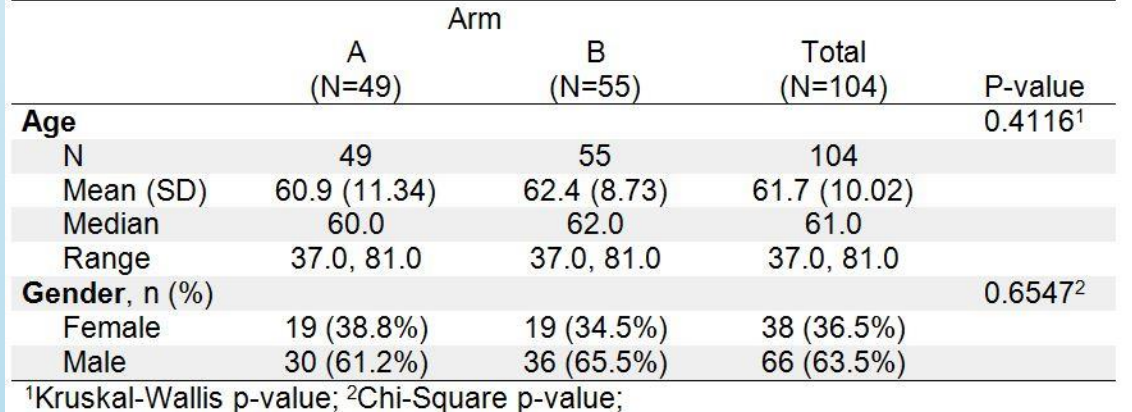

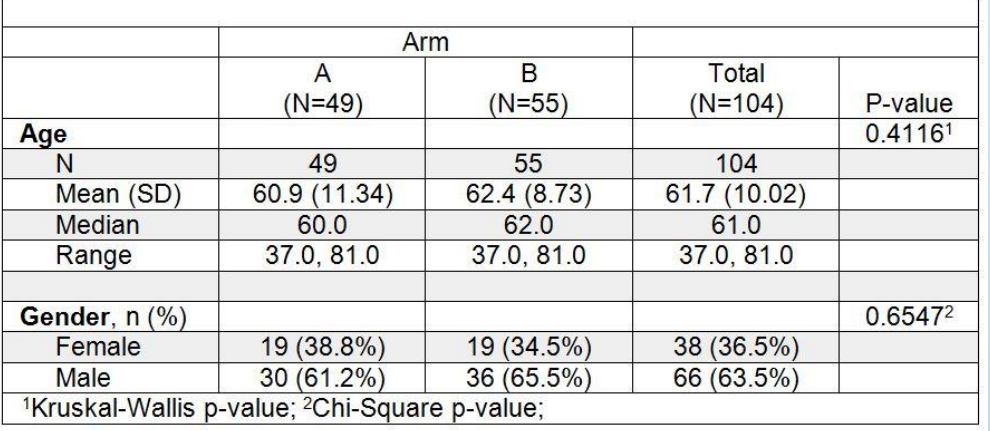

### BORDERDISPLAY=3 BORDERDISPLAY=4

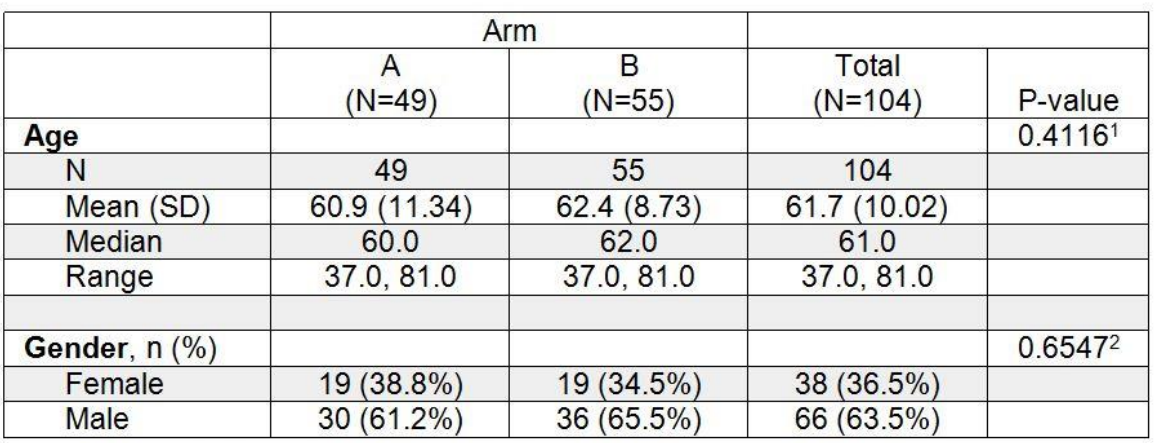

<sup>1</sup>Kruskal-Wallis p-value; <sup>2</sup>Chi-Square p-value;

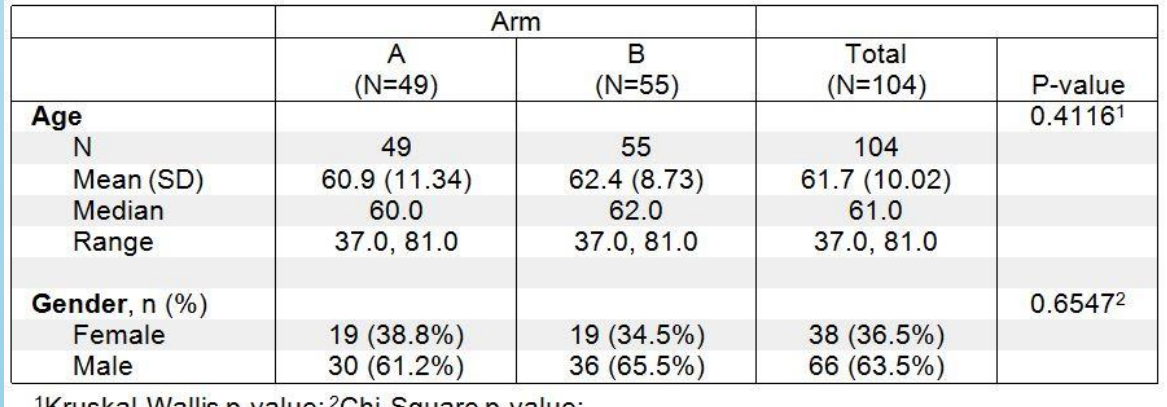

'Kruskal-Wallis p-value; <sup>2</sup>Chi-Square p-value;

Paper Number AD-088 2/14/2020 16

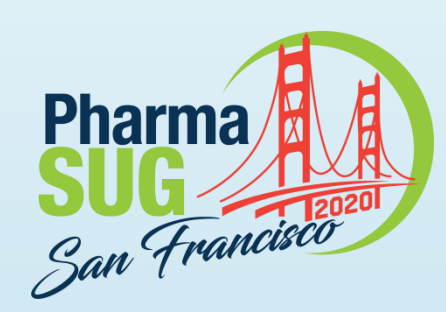

# **Style Modifiers (Spacing)**

### SPLIT=space SPLIT=line

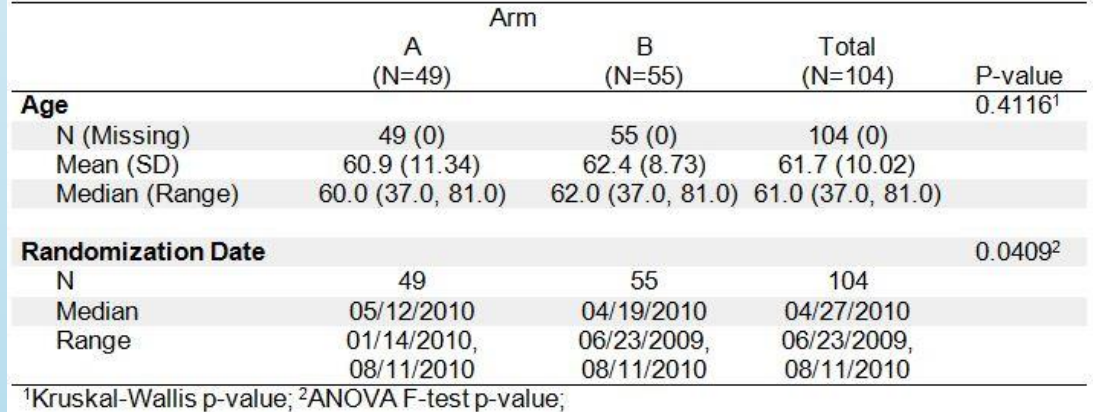

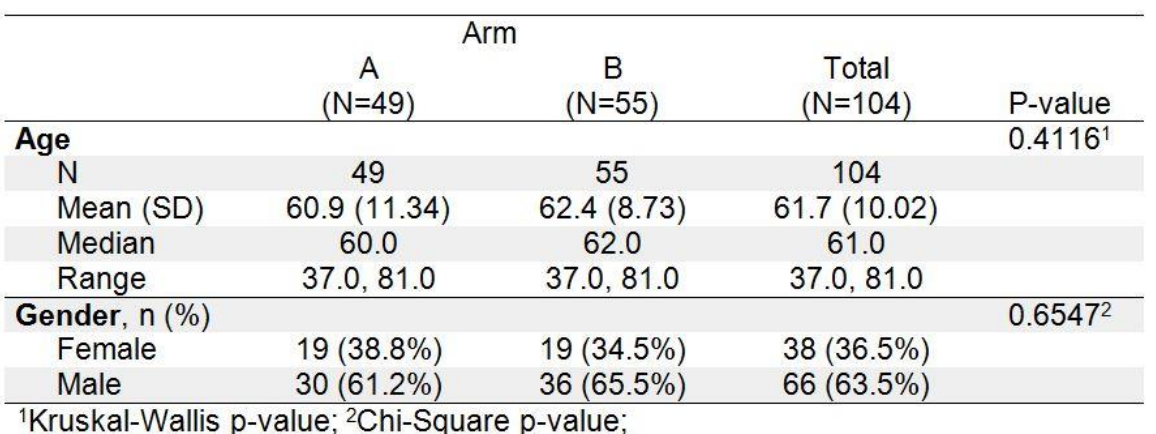

## SPLIT=none

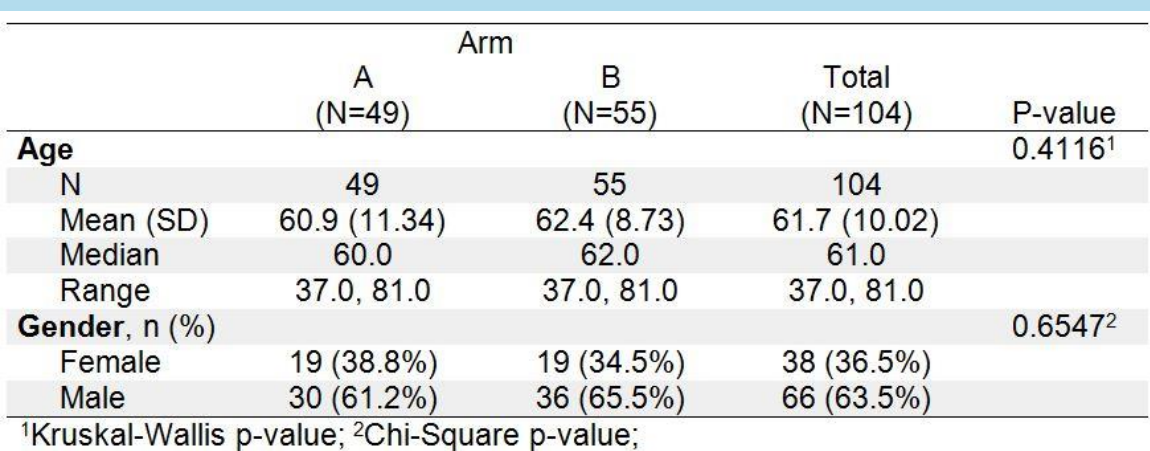

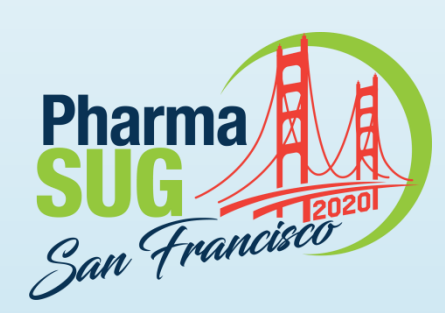

# **Style Modifiers (Shading)**

## SHADING=0 SHADING=1

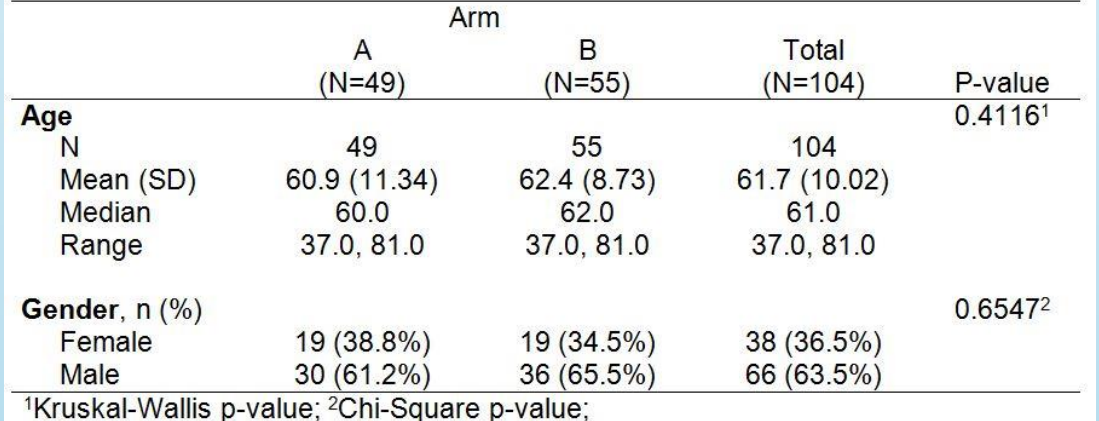

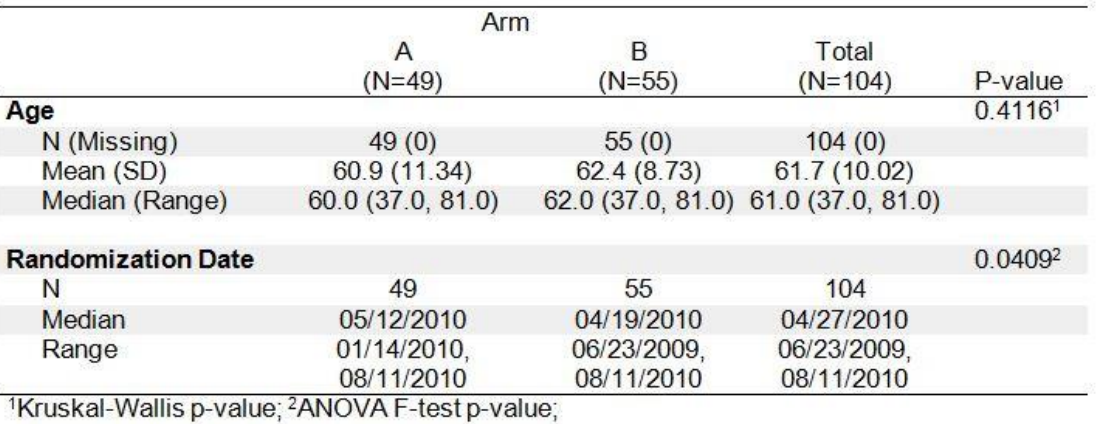

### SHADING=2

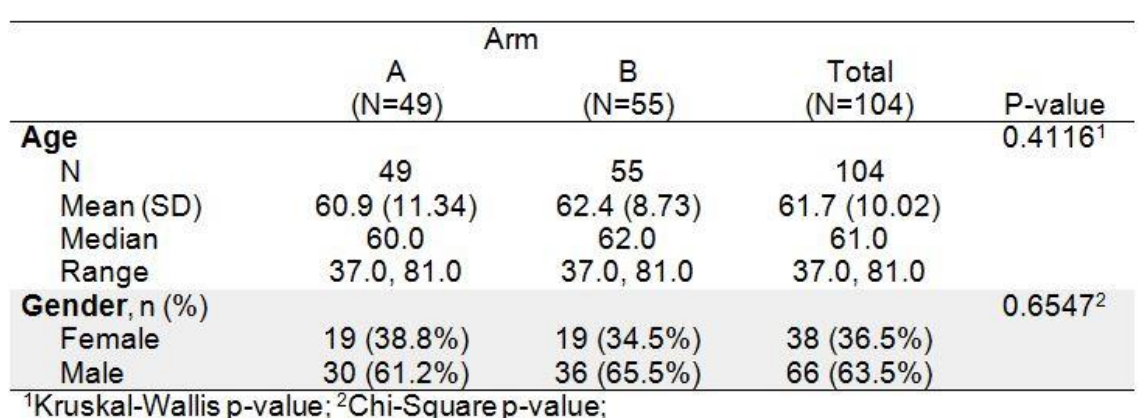

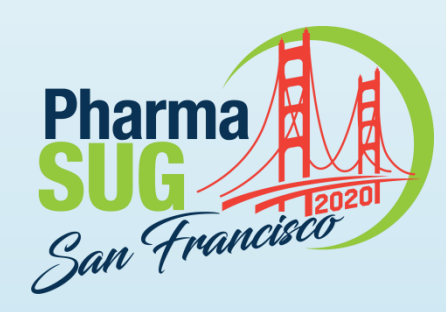

## **Outputting to Different Destinations**

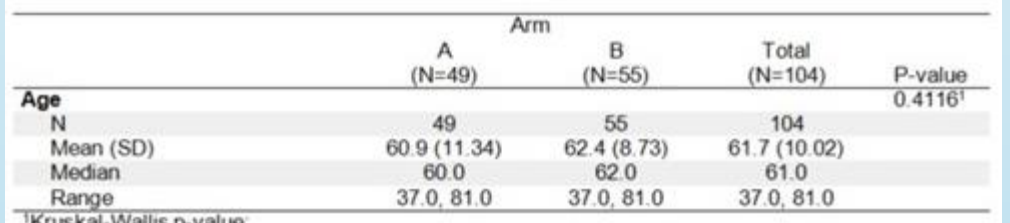

'Kruskal-Wallis p-value;

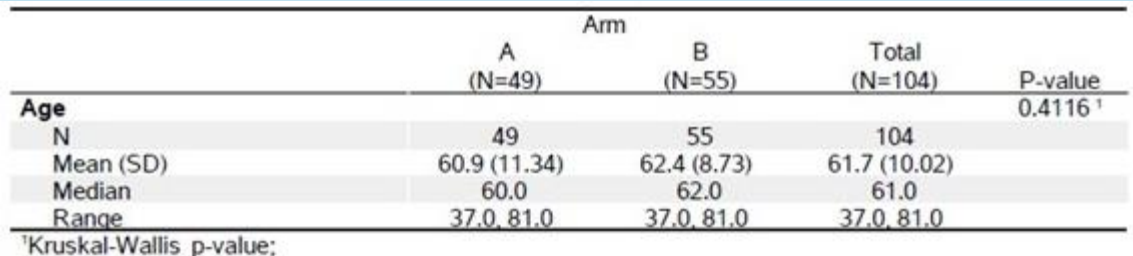

### EXCEL

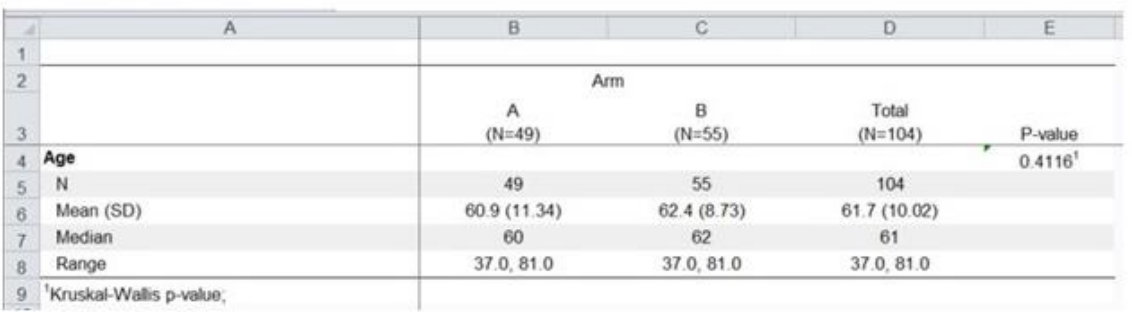

## RTF SAS Studio

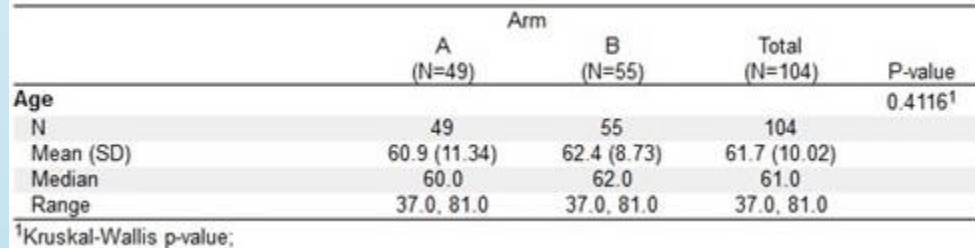

PDF POWERPOINT

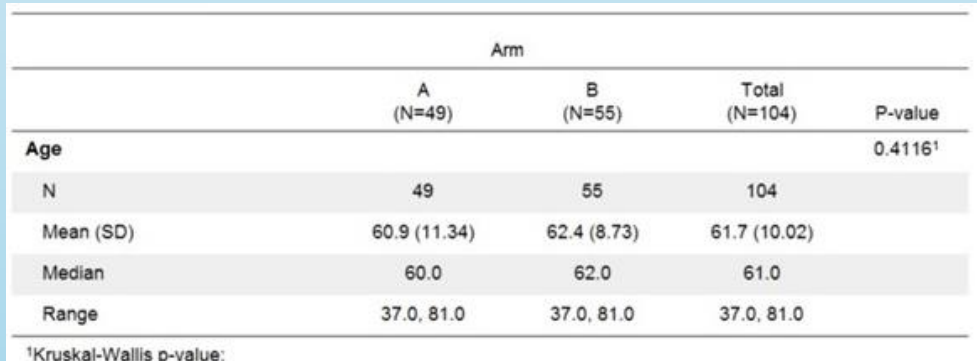

### Listing

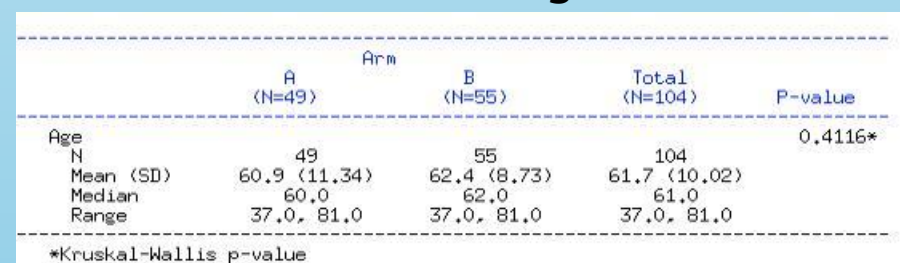

Paper Number AD-088 2/14/2020 2010 19

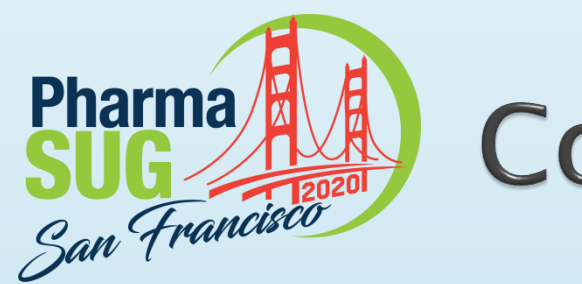

## Conclusion

- ▶ The TABLEN macro is a powerful tool for producing demographic summary tables in publication quality format
- Many options for modifying the table style to meet the user's needs
- ▶ Flexibility and versatility in outputting to different ODS destinations
- ▶ The macro is available for download on the SAS Communities [page](https://communities.sas.com/t5/SAS-Communities-Library/Demographic-Table-and-Subgroup-Summary-Macro-TABLEN/ta-p/634030)

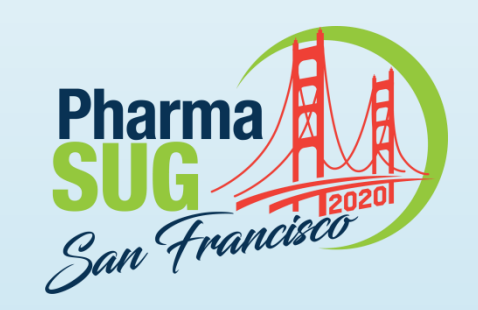

Name: Jeffrey Meyers Organization: Mayo Clinic E-mail: [meyers.jeffrey@mayo.edu](mailto:meyers.jeffrey@mayo.edu) / [jpmeyers.spa@gmail.com](mailto:jpmeyers.spa@gmail.com)